# **AUPEO!**

AUPEO! Personal Radio plays free music you really like. You can develop your own personalized Internet radio by rating or skipping tracks.

You can stream AUPEO! from connected iPod touch/iPhone or Android devices.

• Install the latest version of the AUPEO! application on your iPod touch/iPhone/Android and create an account.

# **Preparation**

Connect the device, then start the AUPEO! application.

### **For Android**

- **1** Pair the Android device through Bluetooth. (Page 29)
- **2** Select the device to use and connection method on the **<Apps Settings>** screen. (Page 37 )
- **3** Select **"AUPEO!"** as the source. On the **<TOP MENU>** screen:

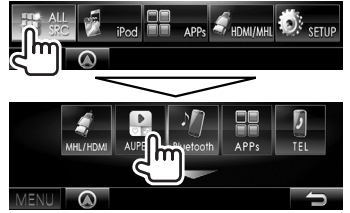

The AUPEO! application is started.

#### **For iPod touch/iPhone**

- **1** Connect the iPod touch/iPhone. (Page 16)
- **2** Select the iPod touch/iPhone device to use and connection method on the **<Apps Settings>** screen. (Page 37)
- **3** Start the AUPEO! application on the connected iPod touch/iPhone. The **"AUPEO!"** source control screen is displayed.
- You can also display the **"AUPEO!"** source control screen by connecting the iPod touch/iPhone using KCA-iP202 or KCA-HD100 after starting the AUPEO! application.

# **Playback operations**

You can operate AUPEO! using the remote controller. Only playing, pausing, and skipping are available.

# ❏**Indications and buttons on the source control screen**

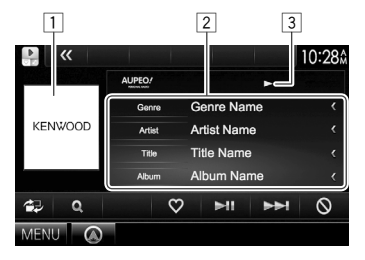

#### **Playback information**

- $\Box$  Picture data
- 2 Track information
	- Pressing **[<]** scrolls the text if not all of the text is shown.
- 3 Playback status

#### **Operation buttons**

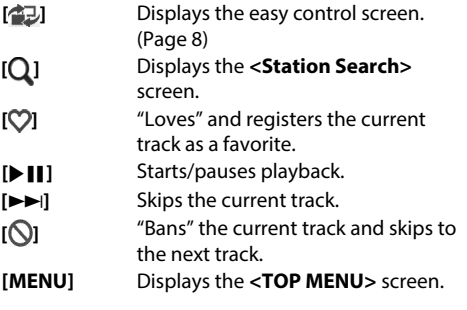

## ❏ **Selecting a station**

**1** Display the **<Station Search>** screen.

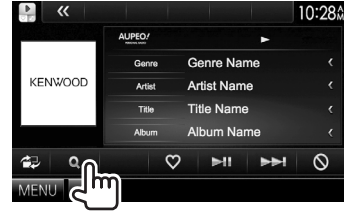

**2** Select the category, then the station.<br>**P** Station Search

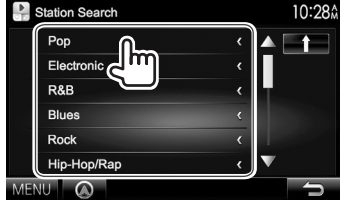

• To return to the previous layer, press  $[\uparrow]$ .

# **Requirements for AUPEO!**

#### **iPhone or iPod touch**

- Install the latest version of the AUPEO! application on your iPhone or iPod touch. (Search for "AUPEO!" in the Apple iTunes App Store to find and install the most current version.)
- Connect iPod touch/iPhone to this unit with cable or via Bluetooth.
	- When connecting with cable: Use KCA-iP202, KCA-HD100, KCA-iP102 (optional accessory) or USB 2.0 cable (accessory of the iPod/iPhone).
	- When connecting via Bluetooth, following profiles must be supported.
		- SPP (Serial Port Profile)
		- A2DP (Advanced Audio Distribution Profile)

#### **Android™**

- Visit Google play and search for AUPEO! to install.
- Bluetooth must be built in and the following profiles must be supported.
	- SPP (Serial Port Profile)
	- A2DP (Advanced Audio Distribution Profile)

#### **NOTE**

- Ensure you are logged in to your smartphone application. If you do not have an AUPEO! account, you can create one for free from your smartphone or at www.aupeo.com.
- Because AUPEO! is a third-party service, the specifications are subject to change without prior notice. Accordingly, compatibility may be impaired or some or all of the services may become unavailable.
- Some functions of AUPEO! cannot be operated from this unit.
- For issues using the application, contact AUPEO! at www.aupeo.com.
- Establish an Internet connection using LTE, 3G, EDGE, or WiFi.
- "aupeo" is a trade mark of Aupeo Ltd.